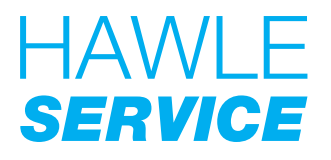

A-2544 Leobersdorf Hawle Service GmbH

+43 2256 650 90 Aredstrasse 29  $\bigoplus$  +43 2256 655 04

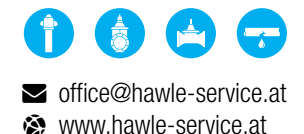

# S.CAP Inbetriebnahme

08/2020

# **ERSTE SCHRITTE**

Die Hawle.MAP ist die zentrale Plattform zur Online-Verwaltung der S.CAPs samt Alarmierungsoptionen. Bitte prüfen Sie, ob Sie bereits Benutzerdaten für die Hawle.MAP haben.

### JA, ich habe Benutzerdaten:

Bitte die App "Hawle.MAP" am Smartphone installieren. Weiter mit Punkt 2 ..Installation via Hawle.MAP"

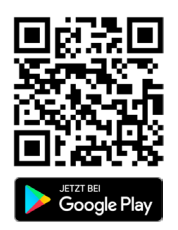

IBAN: AT03 3219 5000 0009 8285 BIC: RLNWATWWASP

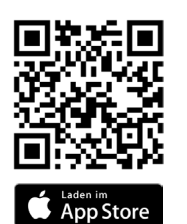

#### NEIN, ich habe noch keine Benutzerdaten:

Bitte das Online-Formular verwenden.

Weiter mit Punkt 3 ..Installation via Online-Formular"

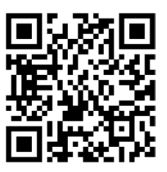

scap.hawle-service.at

# 2 INSTALLATION via Hawle.MAP

- 1. Vergewissern Sie sich, dass Sie mit Ihren Benutzerdaten eingeloggt sind. Gehen Sie zum Menüpunkt "S.CAP". Dort klicken Sie bitte auf "S.CAP aktivieren".
- 2. Wählen Sie nun einen bereits erfassten Hydranten, oder legen Sie einen neuen Hydranten an.
- 3. Wurde ein Hydrant ausgewählt, muss zunächst auch eine S.CAP hinzugefügt werden. *INFO: Alle Berechtigungen (Kamera, Fotos, ...) zulassen, um alle Funktionen nutzen zu können.*
- 4. Wenn in der Übersicht ein ausgewählter Hydrant und eine ausgewählte S.CAP angezeigt werden, können Sie die Inbetriebnahme starten.
- 5. Bitte aktivieren Sie die S.CAP indem Sie den mitgelieferten Magnetschlüssel für mind. 3-5 Sekunden an die Unterseite halten.
- 6. Schrauben Sie die S.CAP auf den Hydranten.

Firmenbuch: FN 245063m LG Wiener Neustadt

- 7. Die S.CAP baut jetzt eine Funk-Verbindung zum Server auf. Bitte haben Sie ein wenig Geduld.
- 8. Nach der Meldung "Die S.CAP wurde erfolgreich aktiviert", wurde der Aktivierungsprozess erfolgreich abgeschlossen der Hydrant ist nun gesichert!
- 9. Alle zukünftigen Ereignisse werden aufgezeichnet und in der "S.CAP Verwaltung" angezeigt.

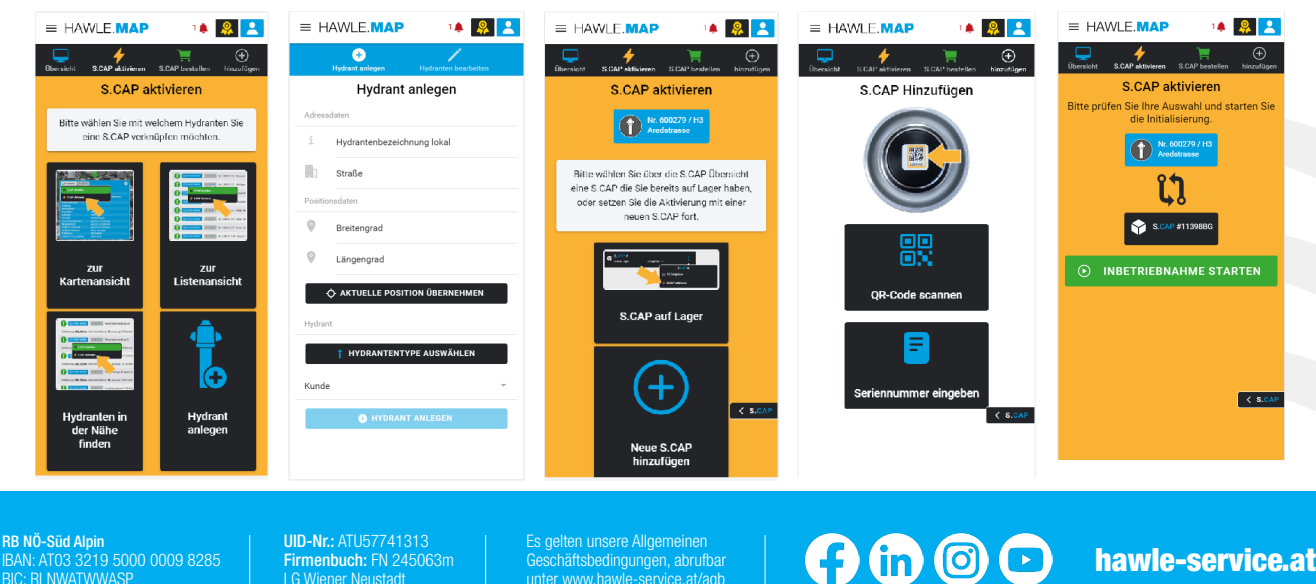

Geschäftsbedingungen, abrufbar unter www.hawle-service.at/agb

## 3 INSTALLATION via Online-Formular

- 1. Klicken Sie bitte auf den Button "Benutzerdaten anfordern".
- 2. Bitte füllen Sie das Formular korrekt aus.
- Es ist möglich, gleich in diesem Schritt mehrere S.CAPs zu aktivieren.
- 3. Scannen Sie die S.CAP oder geben Sie die Seriennummer ein.
- 4. Weiters geben Sie die Adresse ein, wo sich der Hydrant befindet, der diese S.CAP bekommen soll.
- 5. Bestätigen Sie die Dateneingabe mittels Button "Zugangsdaten beantragen".
- 4. Bitte aktivieren Sie die S.CAP indem Sie den mitgelieferten Magnetschlüssel für mind. 3-5 Sekunden an die Unterseite halten.
- 6. Schrauben Sie die S.CAP auf den Hydranten der Hydrant ist nun gesichert!
- 7. Die S.CAP baut jetzt eine Funk-Verbindung zum Server auf. Bitte haben Sie ein wenig Geduld.
- 8. Am folgenden Werktag erhalten Sie die Zugangsdaten für die Hawle.MAP per Mail. Dort werden alle zukünftigen Ereignisse aufgezeichnet und in der "S.CAP Verwaltung" angezeigt.

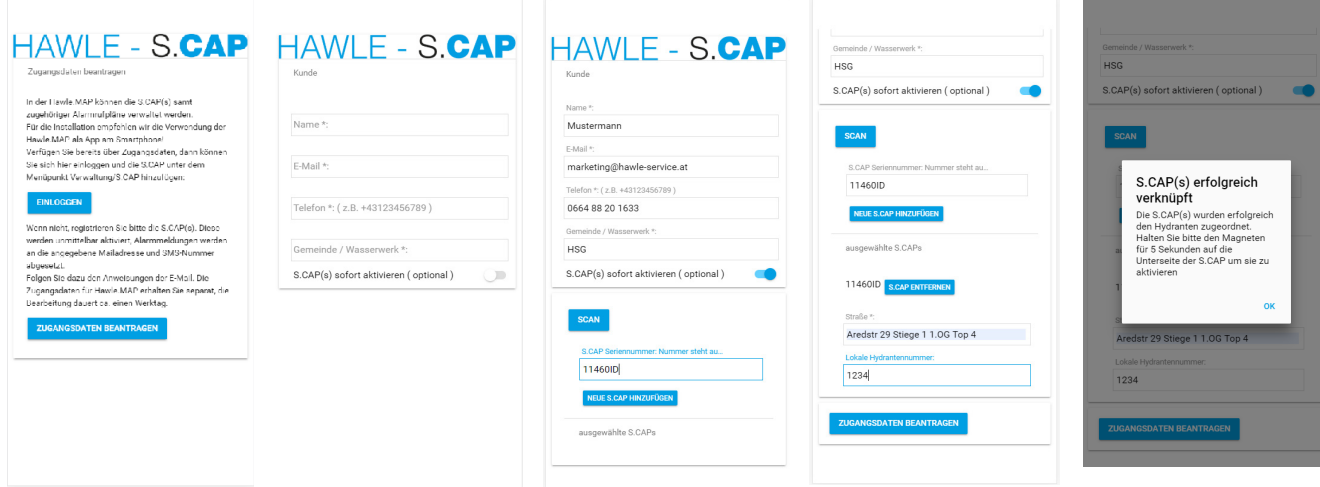

### **TECHNISCHE HINWEISE**

- Nach erfolgter Alarmierung wird der nächste Alarm frühestens nach 60 Minuten ausgelöst, damit ein sich in Betrieb befindlicher Hydrant nicht permanent Alarmmeldungen absetzt.
- Nur eine S.CAP pro Hydrant erforderlich.
- Die Batterie ist für eine Lebensdauer von 5 Jahre bzw. für über 200 Betätigungen ausgelegt.

# 5 SUPPORT

Bei Fragen unterstützen wir Sie gerne!

Hawle Service GmbH *Office* 

Aredstrasse 29 A-2544 Leobersdorf

 $\leftarrow$  +43 2256 65090

✉ office@hawle-service.at

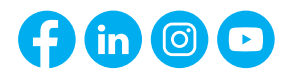

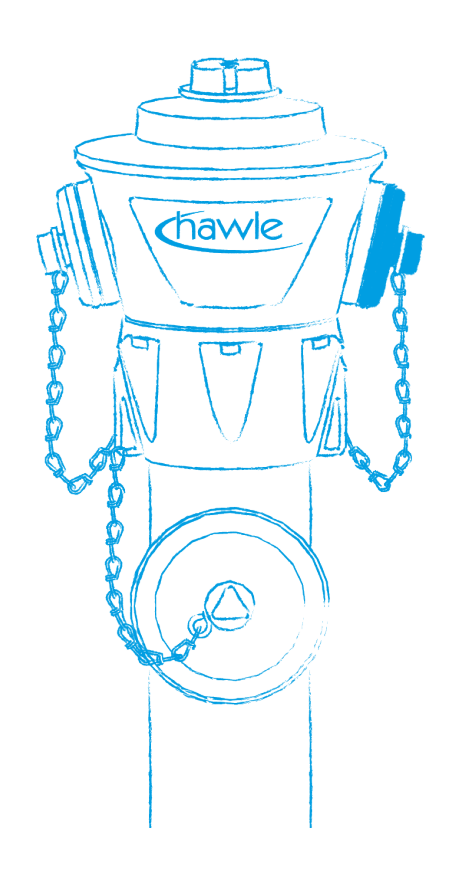

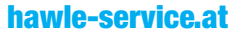